Денис Колисниченко

# СЕКРЕТЫ, НАСТРОЙКА И ОПТИМИЗАЦИЯ РЕЕСТРА Windows 7

Санкт-Петербург «БХВ-Петербург» 2010

УДК 681.3.06 ББК 32.973.26-018.2 К60

#### Колисниченко Д. Н.

 К60 Секреты, настройка и оптимизация реестра Windows 7. — СПб.: БХВ-Петербург, 2010. — 320 с.: ил.

ISBN 978-5-9775-0488-1

Рассмотрено устройство, настройка и оптимизация реестра, секреты и трюки при работе с ним, параметры популярных Windows-приложений. Описаны программы для мониторинга, чистки и быстрой настройки реестра, которые пригодятся каждому пользователю. Для администраторов систем даны приемы управления реестром (политики, списки доступа), использования Windows Installer, тонкая настройка системы и приложений, примеры действий в различных нештатных ситуациях. Некоторые настройки реестра, приведенные в этой книге, будут работать не только в Windows 7, но и в Windows Vista и Windows XP.

Для широкого круга пользователей Windows

УДК 681.3.06 ББК 32.973.26-018.2

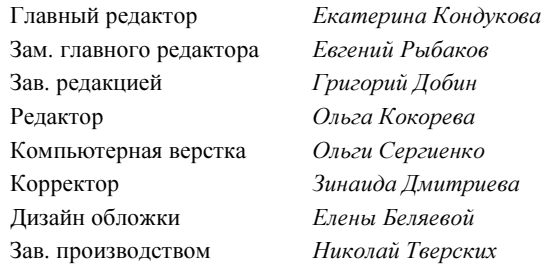

#### Группа подготовки издания:

Лицензия ИД № 02429 от 24.07.00. Подписано в печать 30.10.09. Формат 70×100 $\frac{1}{16}$ . Печать офсетная. Усл. печ. л. 25,8. Тираж 1500 экз. Заказ № "БХВ-Петербург", 190005, Санкт-Петербург, Измайловский пр., 29.

Санитарно-эпидемиологическое заключение на продукцию № 77.99.60.953.Д.005770.05.09 от 26.05.2009 г. выдано Федеральной службой по надзору в сфере защиты прав потребителей и благополучия человека.

> Отпечатано с готовых диапозитивов в ГУП "Типография "Наука" 199034, Санкт-Петербург, 9 линия, 12

## Оглавление

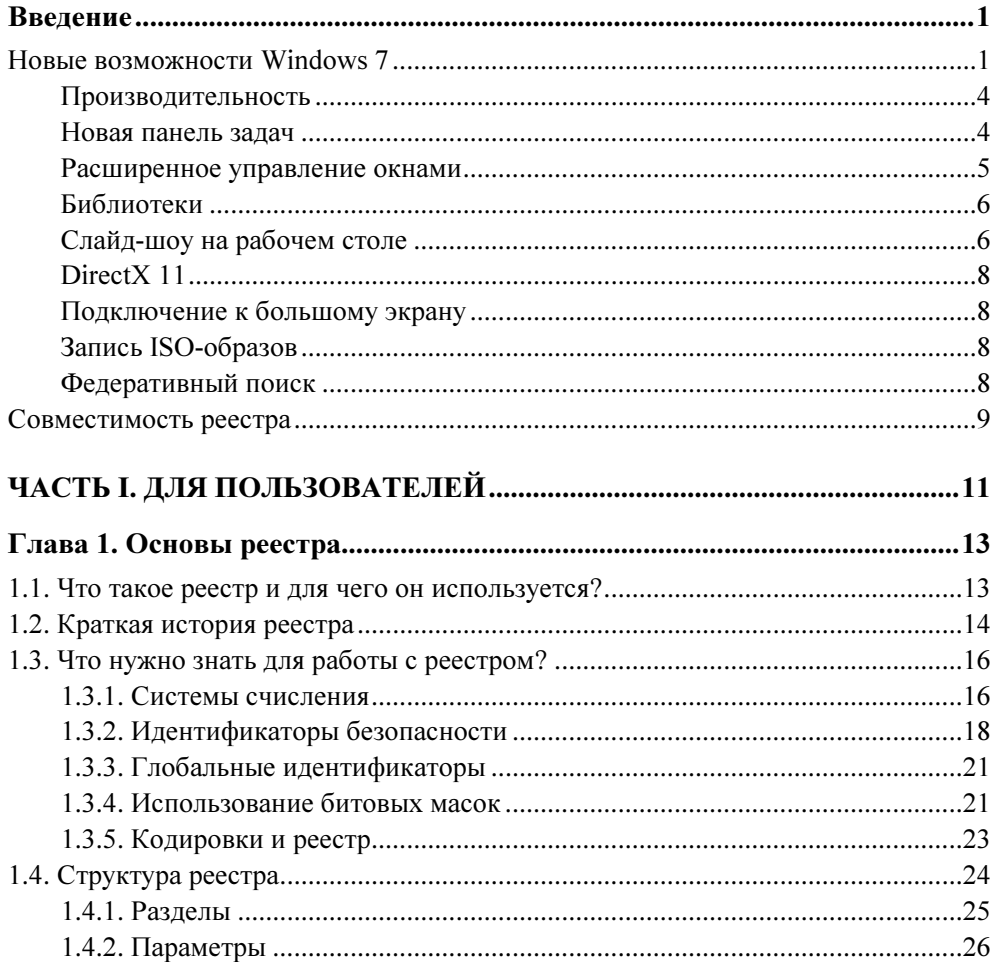

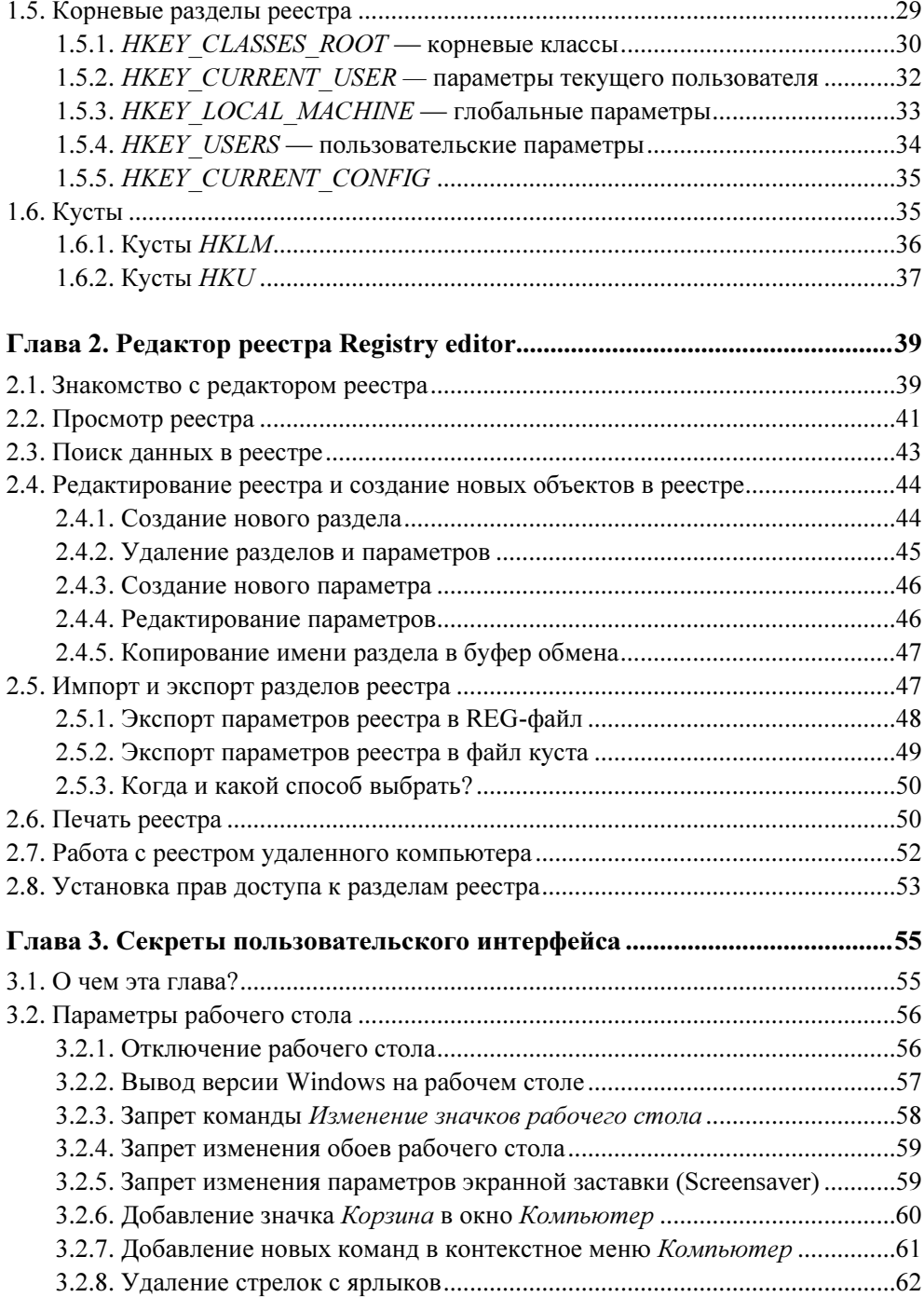

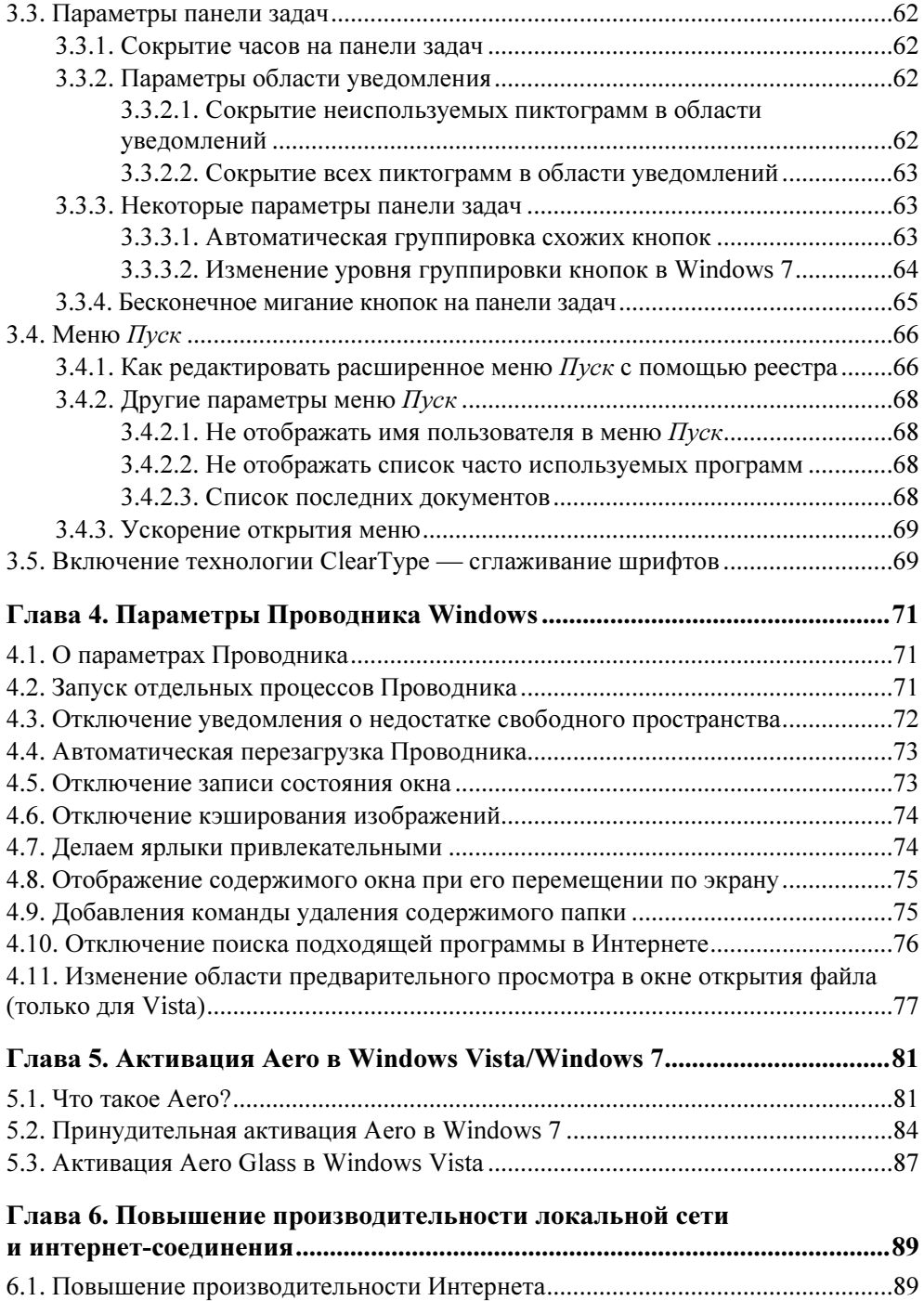

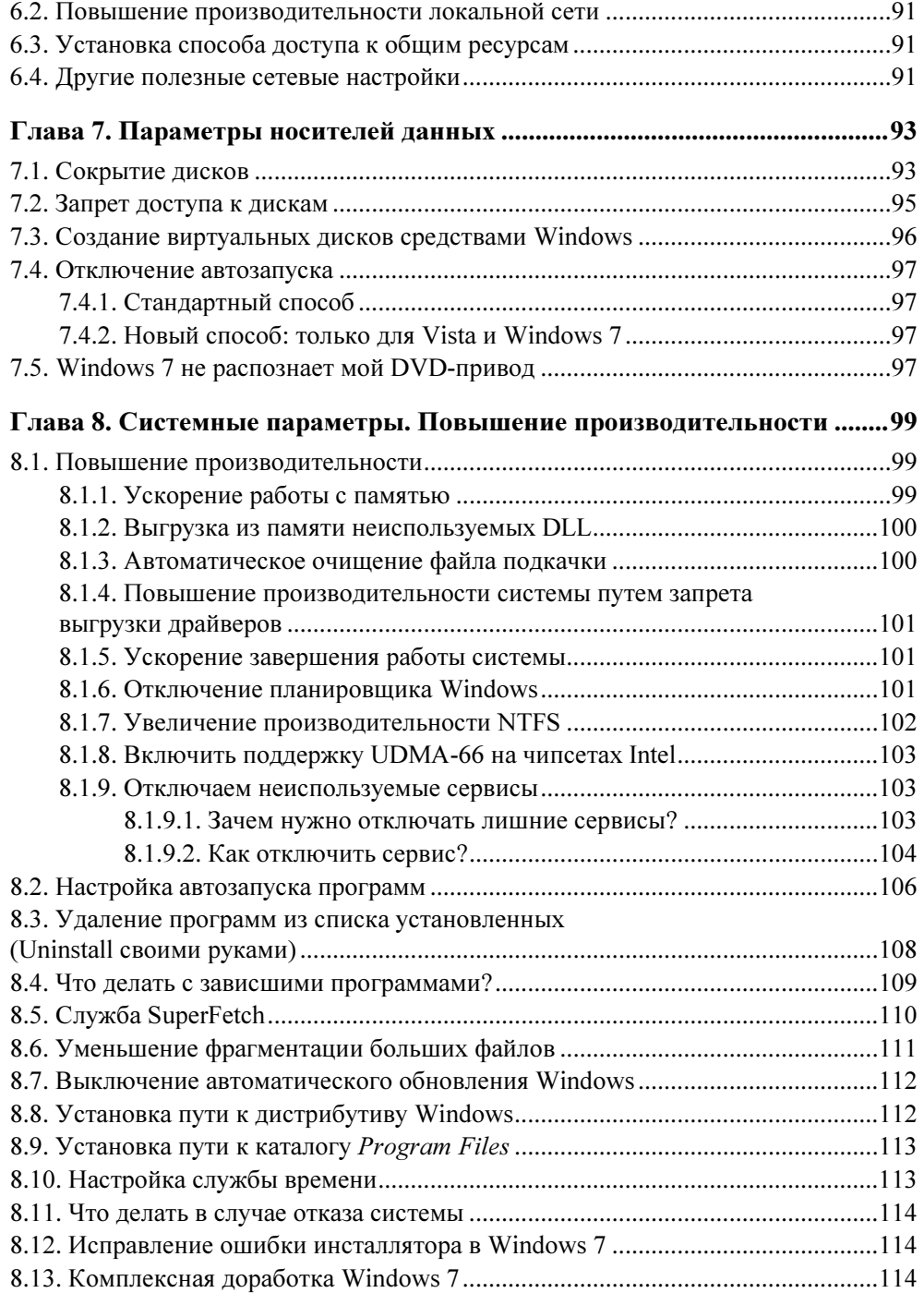

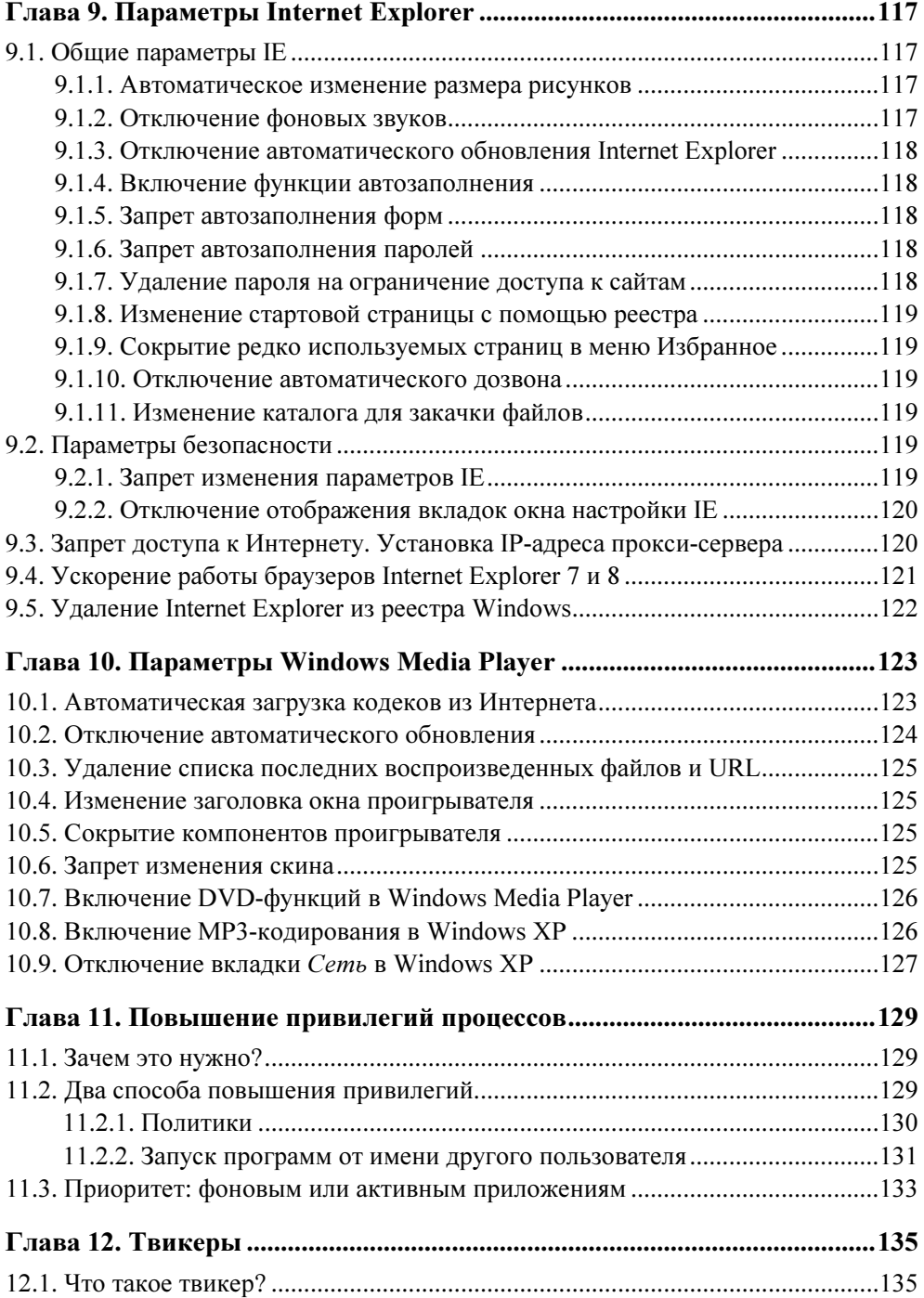

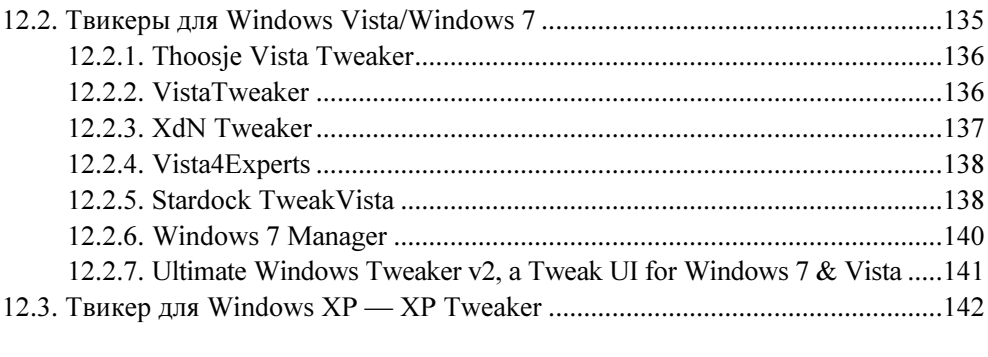

#### Глава 13. Программы для чистки и оптимизации реестра ...................... 145

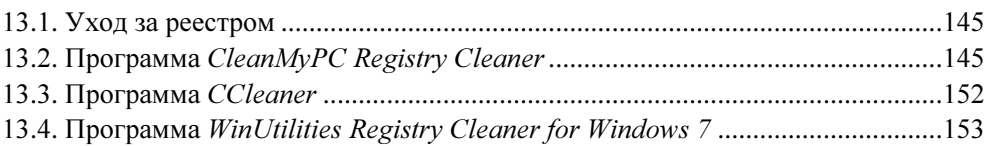

#### Глава 14. Программа редактирования реестра

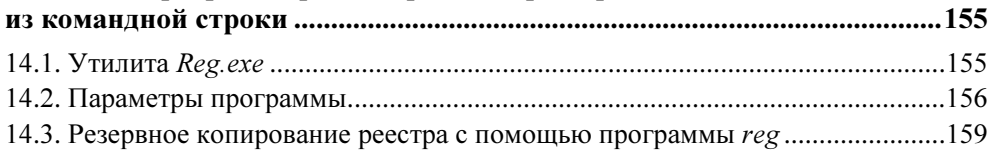

#### Глава 15. Создание резервных копий реестра ............................................. 161

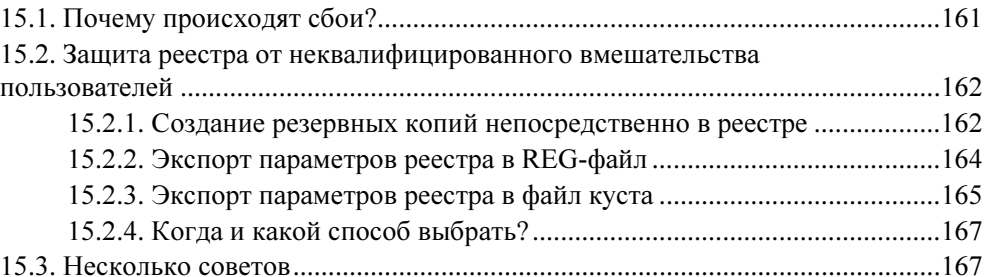

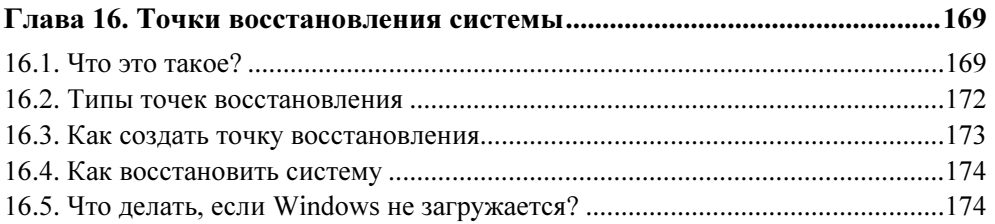

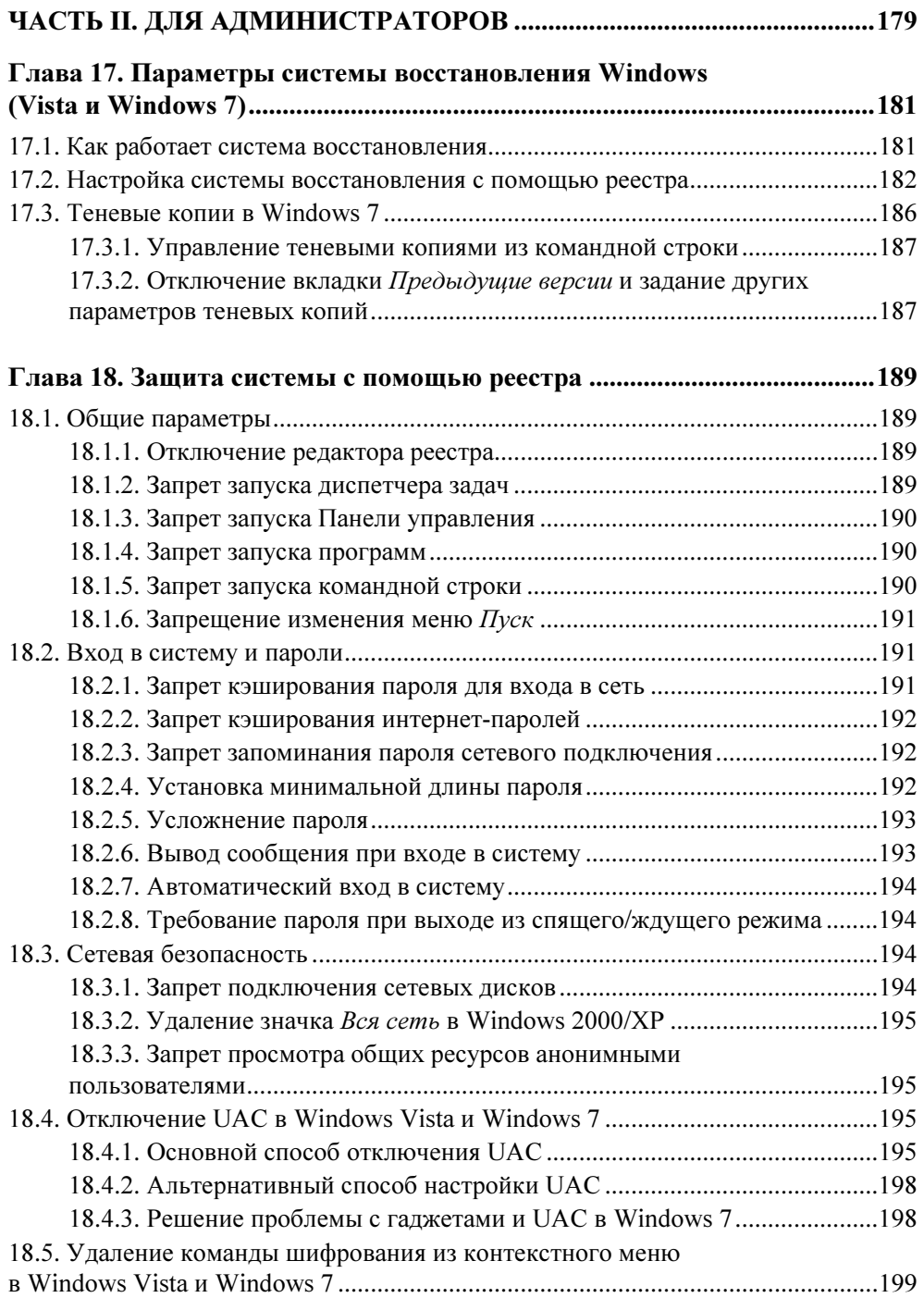

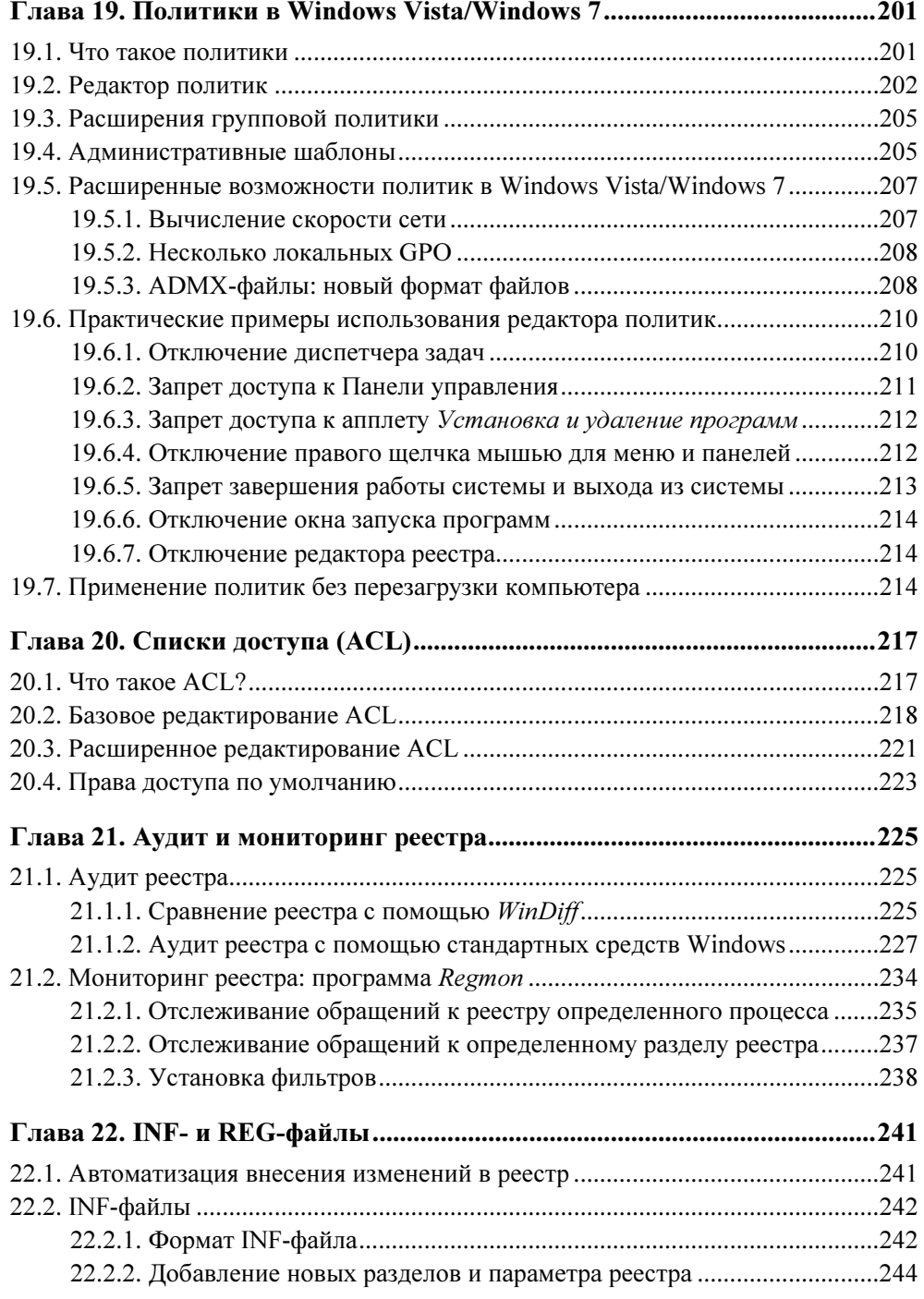

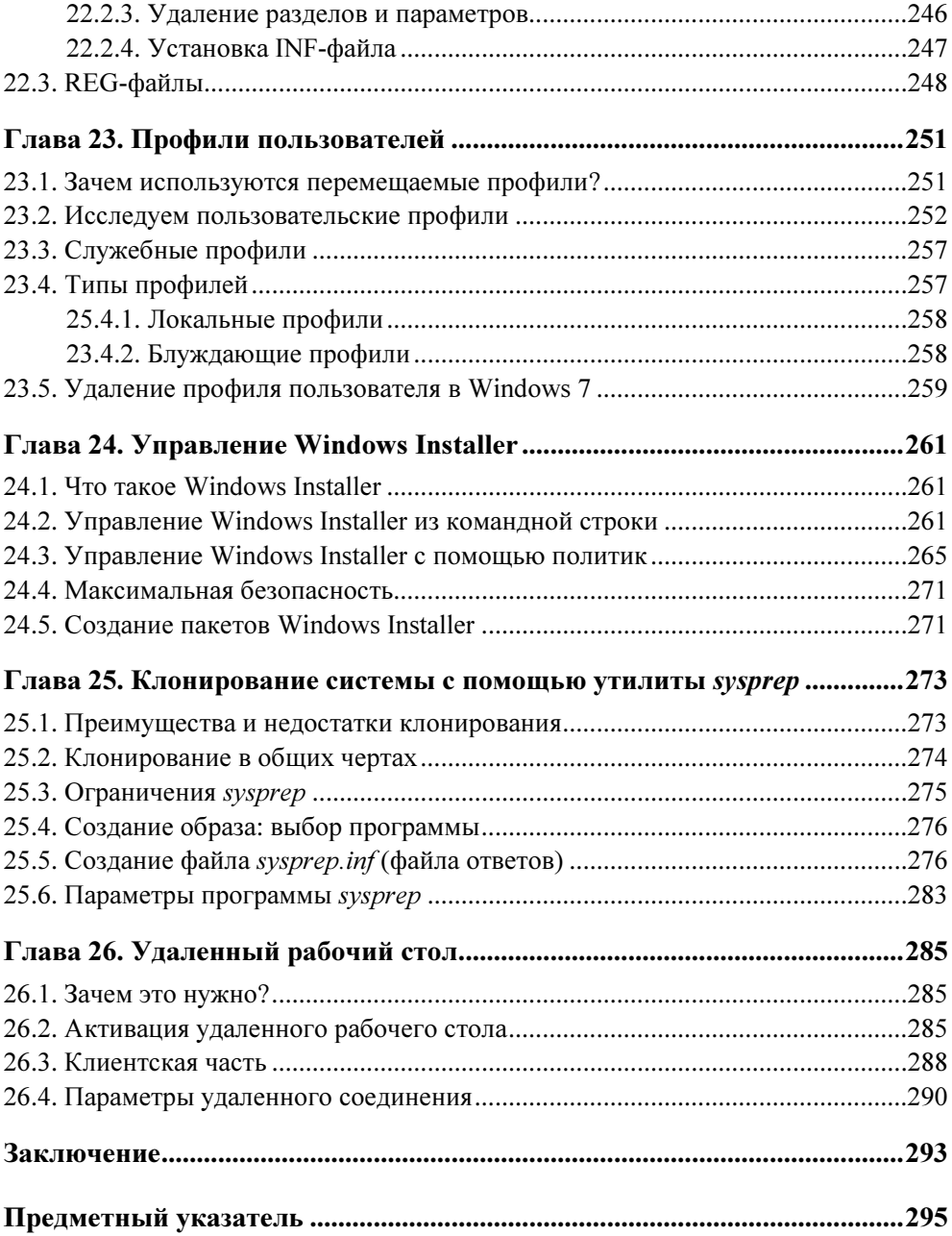

## **Введение**

Тема данной книги — реестр популярных операционных систем Microsoft — Windows Vista и Windows 7. Реестр (registry) — это важнейший компонент операционной системы Windows, который хранит как параметры самой операционной системы, так и настройки пользовательских программ.

Знание системного реестра Windows пригодится как обычному пользователю, так и системному администратору. Изменить параметры рабочего стола и пользовательских программ, сетевые настройки, параметры, влияющие на производительность, - все это можно сделать с помощью редактора реестра, который мы рассмотрим в этой книге.

В данной книге введение не будет скучным. Вместо краткого описания каждой главы ("Как читать эту книгу"), которое все равно никто не читает, мы поговорим о новшествах Windows 7. Думаю, данный материал будет интересен всем пользователям.

#### Новые возможности Windows 7

Как пользователь, работавший со всеми версиями Windows, начиная с Windows 3.0, могу ответственно заявить: до последнего времени лучшей версией Windows была XP. Ключевое слово здесь "была", потому что новая версия Windows — Windows 7 — по всем параметрам превосходит как Windows XP, так и Windows Vista.

Вкратце позволю себе охарактеризовать все версии Windows. Первую из них, Windows 3.0, сложно было назвать операционной системой, скорее, она представляла собой "надстройку" над MS-DOS. То же самое можно сказать и о Windows 3.1x. Потом появилась Windows 95, в основе которой тоже лежала MS-DOS (версии 7.0). Однако Windows 95 уже представляла собой полноценную 32-разрядную операционную систему. Впрочем, ядро Windows 95

было до такой степени незащищенным, что вытеснить его из памяти было под силу даже пользовательской программе. Кстати, в те времена я запускал программу loadlin для загрузки Linux, которая выгружала ядро Windows из памяти и загружала ядро Linux. В следующей версии, Windows 98, такой трюк уже не проходил, но все равно Windows оставалась слабо защищенной ОС, что подтверждалось огромным количеством вирусов, написанных специально для нее.

Параллельно разработке пользовательских версий Windows 9x велась разработка защищенной операционной системы для рабочих станций и серверов — Windows NT. Windows NT обладала гораздо более серьезными системными требованиями, но зато была более защищенной, благодаря как своему ядру, так и файловой системе NTFS (NT File System).

Затем, после выпуска Windows ME, Microsoft отказалась от ядра, используемого в Windows 9x: все новые версии Windows разрабатывались на основе ядра NT. В 1998 году появилась Windows 2000 - пятая версия NT, в которую вошли некоторые технологии из Windows 98, например, активный рабочий стол (active desktop) и новая версия браузера Internet Explorer. Windows 2000 представляла собой хорошую операционную систему, но почему-то не прижилась<sup>1</sup>. Может быть, это произошло потому, что она оказалась промежуточным звеном эволюции, и в 2001 году ей на смену пришла Windows XP.

Кстати, версии ядра Windows NT нумеровались так:

- $\bullet$  3.1 Windows NT 3.1 Workstation, Advanced Server (1993 год)
- $\bullet$  3.5 Windows NT 3.5 Workstation  $\mu$  Server (1994 год)
- $\triangle$  3.51 Windows NT 3.51 Workstation и Server (1995 год)
- $\triangle$  4.0 Windows NT 4.0 Workstation и Server (1996 год)
- $\bullet$  5.0 Windows 2000 (1998 год)
- $\bullet$  5.1 Windows XP (2001 год)
- $\bullet$  5.2 Windows 2003 Server (2003 год)
- $\bullet$  6.0 Windows Vista (2006 год), Windows Server 2008 (2008 год)
- $\bullet$  6.1 Windows 7, Windows Server 2008 R2 (2009 год)

<sup>&</sup>lt;sup>1</sup> Это высказывание довольно спорно, потому что очень многие люди довольно долго продолжали пользоваться Windows 2000, даже после выхода Windows XP (возможно, потому что она не требовала активации). На момент выпуска Windows 2000 именно она была лучшей среди всех ОС из семейства Windows, и в ней появилось множество прогрессивных нововведений. Так что сказать, что она "не прижилась", не совсем справедливо. Свою заслуженную долю популярности она все-таки получила. - Прим. ред.

Windows XP оказалась довольно удачной операционной системой — она была быстрой, надежной и вполне защищенной. Однако спустя 5 лет эта операционная система устарела. Она уже не поддерживала новые компьютеры (вспомните, как вы устанавливаете Windows - сначала вы устанавливаете операционную систему как таковую, а затем — драйверы устройств с диска производителя, т. к. Windows по умолчанию обеспечивает поддержку только базовых устройств). За время существования Windows XP для нее было написано огромное количество вирусов. Да и Microsoft с момента выпуска этой ОС давно не обновляла свое детище. Возникла потребность в повышении прибыли, а для этого нужна была новинка. В 2006 году такая новинка появилась — ею стала Windows Vista. Впрочем, широко разрекламированная система не оправдала ожиданий пользователей. В ней было множество недостатков, да и системные требования оставляли желать лучшего. Для 2006 года эта операционная система была настоящим "тяжеловесом". Ее даже назвали "провалом года" и самой худшей операционной системой от Microsoft (см., например, http://ru.wikipedia.org/wiki/Windows Vista, http://www.point.ru /news/stories/19316/).

В апреле 2009 года вышел "релиз-кандидат" (RC) Windows 7, а 22 июля появилась окончательная версия (Release To Manufacturing, RTM)<sup>1</sup>. Кстати, оба этих релиза и использовались при написании данной книги. По заявлению Microsoft, в RC уже были включены все функции, присутствующие и в финальном релизе Windows 7. Это значит, что новых функций в тех версиях Windows 7, которые будут доступны конечным пользователям, уже не появится, а существующие просто будут "доведены до ума".

В Windows 7 появилось большое количество новых функций, и рассмотреть их все в этом кратком введении не представляется возможным. Некоторые из них просто неочевидны и обычному пользователю с первого взгляда даже незаметны. Например, знаете ли вы, что теперь в Windows 7 можно выбирать уровень уведомлений UAC (User Account Control)? Многие начинающие пользователи даже не обратят на это внимание, а профессионалы - совсем отключат UAC<sup>2</sup>.

Рассмотрим основные нововведения, которые должны вызвать наибольший интерес именно у конечных пользователей.

<sup>&</sup>lt;sup>1</sup> CM. http://en.wikipedia.org/wiki/Development of Windows 7. —  $I$ [pum. ped.

<sup>&</sup>lt;sup>2</sup> Это тоже довольно спорное высказывание — ведь в Vista эта функция вызывала наиболее сильное раздражение у пользователей, так что многим из них возможность регулировки уровней UAC может показаться интересной. — Прим. ред.

#### Производительность

Windows 7 больше не кажется неповоротливым монстром, пожирающим системные ресурсы вашего компьютера. Тому есть две причины. Первая причина — в Microsoft действительно уделили самое пристальное внимание оптимизации системы. Так, она загружается и работает значительно быстрее, чем Vista, да и места занимает тоже меньше, чем Vista (Windows 7 Ultimate занимает всего 8 Гбайт дискового пространства сразу же после установки).

Вторая причина — за три года (с 2006-го) комплектация компьютеров "подросла". Если в 2006 году далеко не на каждом компьютере устанавливался 1 Гбайт оперативной памяти (обычно меньше), то сейчас компьютер с 1 Гбайт "оперативки" тоже встречается редко, но совсем по другой причине — обычно объем установленной RAM превышает это значение. Сегодня 2 Гбайт - это норма для нового компьютера. Выходит, что современные компьютеры уже достаточно давно соответствуют системным требованиям Vista. Тем не менее, многие пользователи все еще продолжают работать с Windows XP — уж так сильно не понравилась им Vista в 2006 году.

#### Новая панель задач

В Windows 7 более нет необходимости в использовании панели быстрого запуска (Quick Launch)<sup>1</sup>, поскольку приложения, которые вы часто используете, можно закрепить прямо на панели задач (Taskbar). Чтобы закрепить приложение на панели задач, запустите приложение, щелкните правой кнопкой мыши по его значку на панели задач и выберите команду Закрепить про**грамму в панели задач** (Pin this program to taskbar), как показано на рис. В.1.

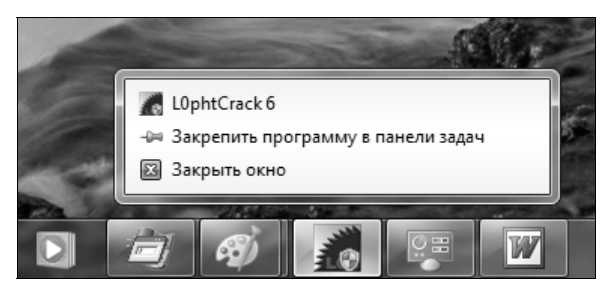

Рис. В.1. Привязка приложения к панели задач

Кроме того, новая панель задач выводит миниатюрные изображения окон программ, что позволяет быстро найти нужное окно. Далее, миниатюра мо-

<sup>&</sup>lt;sup>1</sup> Хотя при желании восстановить ее можно — см. http://www.sevenforums.com/tutorials/888quick-launch-enable-disable.html.  $\pi$ pum. ped.

жет содержать список действий, например, для Windows Media Player — это могут быть кнопки переключения между композициями или кнопки управления воспроизведением видеоролика (рис. В.2). Выходит, чтобы сменить композицию или выполнить другое действие, соответствующее той или иной программе, не нужно даже переключаться в окно этой программы — достаточно нажать кнопку требуемого действия.

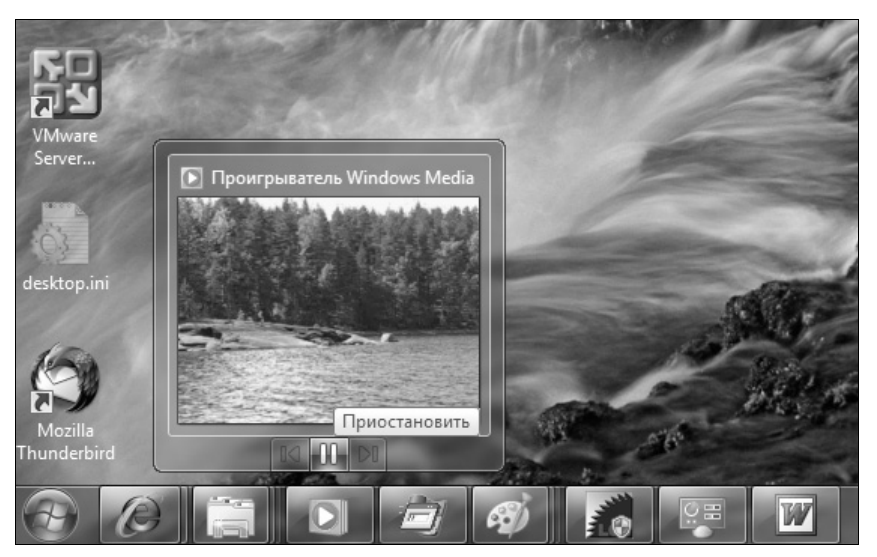

Рис. B.2. Миниатюры панели задач

К тому же новая панель задач стала полупрозрачной — сквозь нее просвечивает фон рабочего стола. Таким образом, она стала не просто более привлекательной, но и более функциональной.

#### Расширенное управление окнами

В предшествующих версиях Windows управление окнами было не очень удобным. В Windows 7 для этой цели можно использовать следующие клавиатурные комбинации (keyboard shortcuts):

- $\blacklozenge$  $\langle W$ in> $+\langle Up \rangle$  — развернуть окно;
- $\blacklozenge$ <Win>+<Down> — восстановить/минимизировать окно;
- $\blacklozenge$  $\langle$ Win> $+\langle$ Left> — прикрепить окно к левому краю экрана;
- $\blacklozenge$  $\langle W$ in>+ $\langle Right \rangle$  — прикрепить окно к правому краю экрана;
- $\blacklozenge$  <Win>+<Shift>+<Up> — развернуть окно до максимального размера по вертикали;
- <Win>+<Shift>+<Down> восстановить исходный размер по вертикали;
- $\blacklozenge$ <Win>+<Home> — минимизировать/восстановить все неактивные окна;
- $\bullet$  <Win>+<D> минимизировать/восстановить все окна;
- <Win>+<Т> выбрать первый элемент в панели задач. Для этого нажмите клавиатурную комбинацию <Win>+<T> еще раз и выберите следующий элемент;
- <Win>+<G> отобразить гаджеты (gadgets) поверх всех окон;
- <Win>+<P> отобразить дополнительные опции дисплея;
- <Win>+<X> запустить приложение Mobility Center;
- $\blacklozenge$  <Win>+<N> запустить приложение с панели задач (где  $N$  номер приложения);
- $\bullet$  <Win>+<+> увеличить масштаб;
- $\blacklozenge$  <Win>+<-> уменьшить масштаб;
- <Win>+<Shift>+<Left> переключиться на левый монитор (если подключено два монитора);
- <Win>+<Shift>+<Right> переключиться на правый монитор;
- <Win>+<Space> показать рабочий стол.

#### Библиотеки

Впервые библиотеки (виртуальные папки) появились еще в Windows Vista Beta 1, но почему-то эту функцию не включили в состав релиза Vista. В Windows 7 эта функция появилась вновь (рис. В.3). Виртуальная папка (библиотека) объединяет несколько обычных папок, возможно, расположенных на разных дисках, в единое целое по общей тематике — музыка, видео и т. д. Вы можете использовать стандартные библиотеки или создавать собственные.

#### Слайд-шоу на рабочем столе

Наконец-то и в Windows появилась эта функция, а именно, автоматическая смена обоев рабочего стола. Теперь-то вам больше не придется устанавливать стороннюю программу для смены обоев — все, что нужно, Windows 7 уже "умеет" по умолчанию. Все, что вам необходимо для этого сделать выбрать временно´й интервал, по истечении которого изображение на рабочем столе должно меняться (рис. В.4).

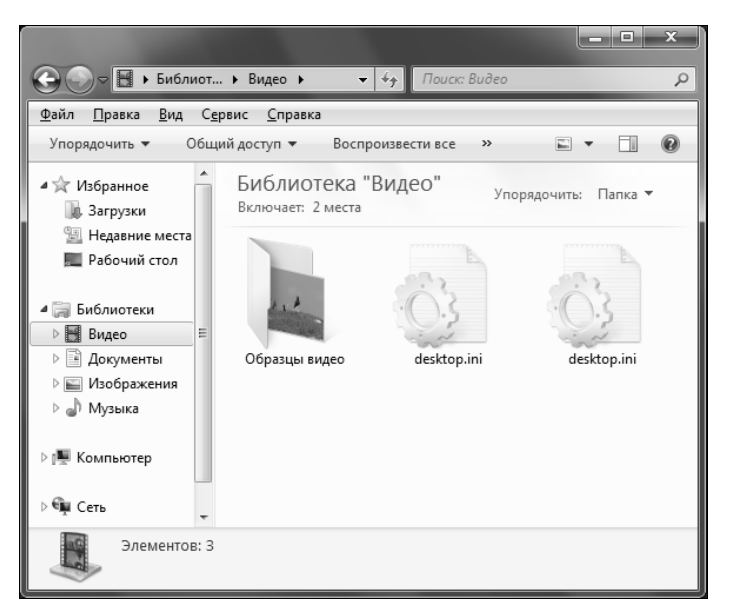

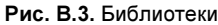

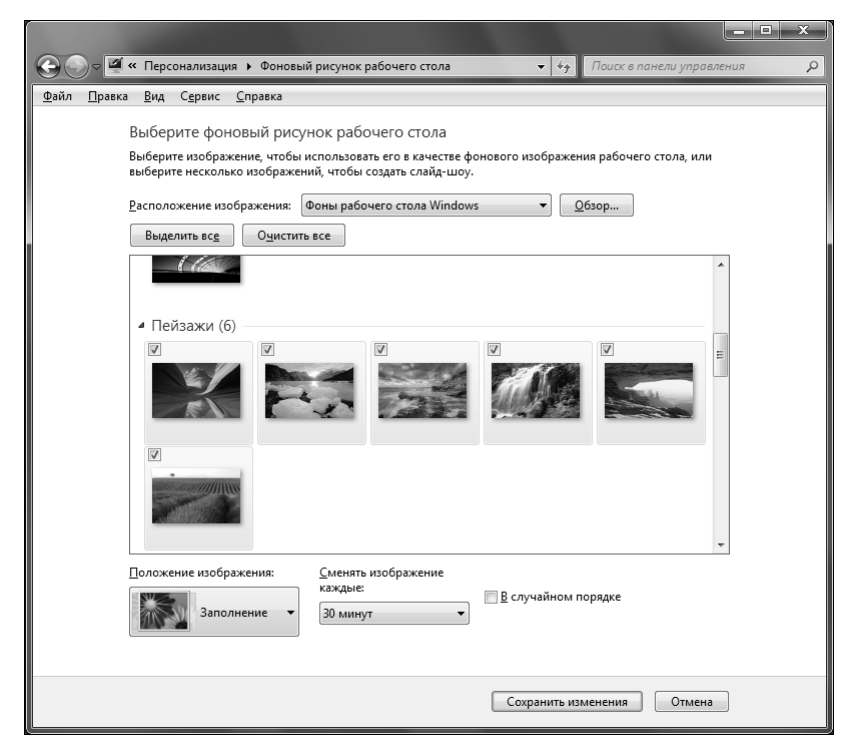

Рис. В.4. Слайд-шоу на рабочем столе

## DirectX 11

В Windows 7 входит новейшая версия DirectX —  $11<sup>1</sup>$ . Это означает, что Windows 7 обеспечивает поддержку самых новых видеокарт и новые возможности в играх. Вот только еще не все игры поддерживают DirectX 11. Одиннадцатая версия DirectX построена на базе 10-й версии, но собрана на самом последнем "железе" — многопроцессорных машинах и самых новых видеокартах, что обещает повышение производительности в играх (по сравнению с DirectX 10).

#### Подключение к большому экрану

Вам приходится подключать компьютер или ноутбук к большому монитору (LCD-телевизору) или проектору? Если да, то Windows 7 существенно облегчает эту процедуру. В Windows 7 появилась очень удобная утилита, позволяющая переключаться между основным монитором и подключенным большим экраном (рис. В.5).

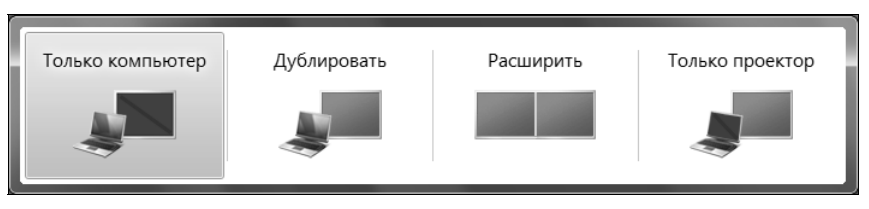

Рис. В.5. Переключение между монитором и большим экраном

#### Запись ISO-образов

Windows Vista уже обеспечивала встроенные возможности записи файлов на носители CD/DVD, но не "умела" осуществлять запись ISO-образов. В Windows 7 такая возможность появилась (рис. В.6), причем поддерживается запись даже на диски Blu-Ray.

#### Федеративный поиск

 $\overline{a}$ 

Отныне можно производить поиск не только по локальному компьютеру, но и по удаленным файловым репозиториям (file repositories) в локальной сети или Интернете, например, по Sharepoint-сайтам. Изначально федеративный поиск (federated search) задумывался как инструмент корпоративного поиска,

<sup>&</sup>lt;sup>1</sup> Дополнительную информацию см. здесь: http://directx10.org/news/2009-08-29-1. — Прим. ред.

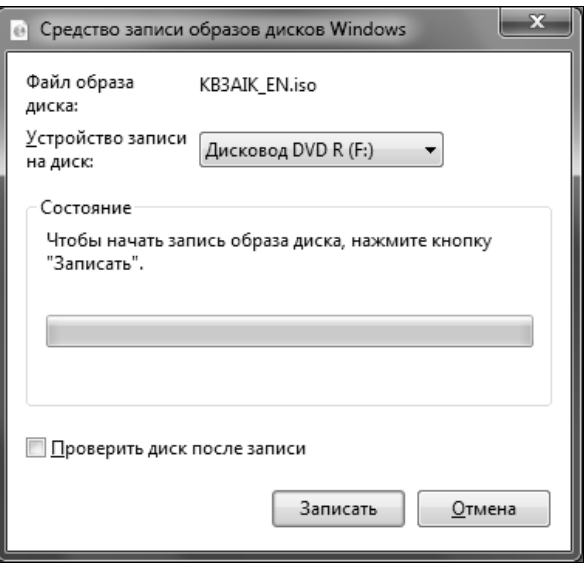

Рис. В.6. Запись ISO-образа

а потом перерос в нечто большее, поэтому он будет полезен не только офисным, но и домашним пользователям.

В этом кратком введении описаны далеко не все новые возможности, появившиеся в Windows 7. Однако с моей личной точки зрения они представляют собой наиболее важные функции Windows 7, которые будут интересны большинству пользователей, в том числе и домашних. Подробно вы сможете ознакомиться со всеми нововведениями по следующим адресам:

- http://www.thevista.ru/page.php?id=10814;
- http://www.thevista.ru/page.php?id=10906;
- ♦ http://www.winblog.ru/win7/1147766072-kovarsky21010902.html.

#### Совместимость реестра

Вы когда-нибудь задавали себе вопрос, почему Windows занимает так много дискового пространства? Не только потому, что разработчики добавили большое количество новых возможностей и поддержку новых устройств. Каждая новая версия Windows должна обеспечивать и обратную совместимость с предыдущими (по мере возможностей). Старые программы должны по-прежнему работать в новой версии Windows. А чтобы старые программы могли нормально работать в новой версии Windows, реестр новой операционной системы должен быть обратно совместим с предыдущей версией Windows. Это означает, что настройки реестра, работающие в Windows XP, будут, скорее всего, работать в Windows Vista и Windows  $7<sup>1</sup>$ , но не наоборот. Некоторые из настроек реестра, приведенные в этой книге, будут работать не только в Windows 7, но и в Windows Vista и Windows XP, но не всегда это будет так. Это и понятно: ведь в Windows XP, например, нет интерфейса Aero, поэтому все настройки, относящиеся к Aero, никак не повлияют на поведение Windows XP.

Вот теперь самое время приступить к чтению книги!

 $\overline{a}$ 

<sup>&</sup>lt;sup>1</sup> Впрочем, это не обязательно будет так, и по ходу изложения я постараюсь обратить внимание читателей на эти моменты. - Прим. ред.

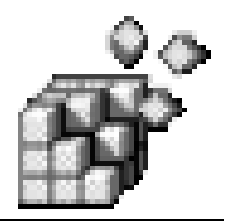

# **ЧАСТЬ I**

## Для пользователей

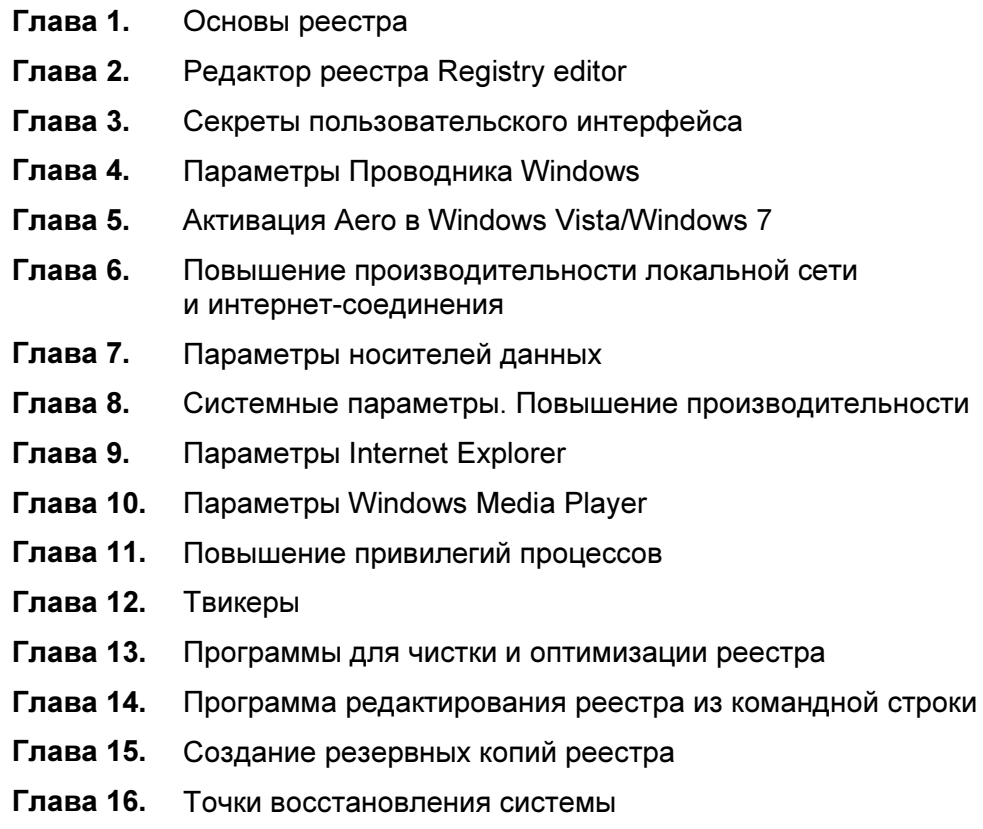

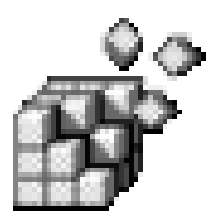

## Основы реестра

### 1.1. Что такое реестр и для чего он используется?

Все версии Windows, начиная с Windows 95, хранят как свои собственные настройки, так и настройки большинства приложений в реестре. Реестр можно рассматривать как конфигурационную базу данных Windows.

Многие пользователи считают, что реестр - далеко не самая важная часть системы, поскольку она им не видна. Однако это не так. Да, на первый взгляд роль реестра по отношению к пользователям пассивна: они не замечают его работы и поэтому не осознают его важности.

Действительно, редактируя документы или бороздя просторы Интернета, пользователь непосредственно не сталкивается с реестром. Зато операционная система с ним работает непрерывно. Если запустить программу мониторинга реестра (в этой книге мы рассмотрим такие программы), то вы увидите, что практически при любом действии — будь то запуск программы или переход в другую папку в окне Проводника (Windows Explorer) — происходит обращение к реестру.

Опытные пользователи, знакомые со структурой реестра, могут очень тонко настраивать свою систему, потому что путем редактирования реестра можно выполнить многие настройки, недоступные через графический интерфейс пользователя (Graphical User Interface, GUI). Например, через Панель управления (Control Panel) вы никак не сможете скрыть те или иные вкладки окна параметров Internet Explorer, не сможете отключить дефрагментацию загрузочных файлов, которая выполняется при каждой загрузке компьютера, тормозя запуск системы, и т. д.

Вы можете спросить: а зачем обычному пользователю вообще нужно знать о реестре? Ведь не зря разработчики Windows "убрали" его подальше от глаз пользователей. Действительно, в Windows можно работать, не обращая внимания на реестр, а при настройке системы довольствоваться Панелью управления (Control Panel). Но в один не очень прекрасный момент Windows может дать сбой из-за повреждения реестра: записи в него некорректной информации или удаления необходимых данных (например, вирусом). Что делать? Можно переустановить Windows и все приложения, потратив на это целый день, а можно просто восстановить реестр, что займет не более получаса (разумеется, если у вас есть под рукой все, что для этого необходимо). Выходит, не только программистам и системным администраторам, но и обычным пользователям нужно знать, как минимум, что такое реестр и как выполнять его резервное копирование и восстановление в случае сбоя. Но если мы знаем, что такое реестр, то можно не останавливаться на полпути, а освоить хотя бы минимальные навыки работы с ним. Мне, например, намного удобнее запустить программу regedit.exe, найти раздел Run, отвечающий за автозапуск программ, и удалить из него все ненужное, чем использовать для этой цели какую-то специальную программу, будь то встроенная программа Windows Msconfig.exe или, например, какая-нибудь сторонняя утилита наподобие Starter (http://codestuff.tripod.com/products starter.html). При этом вашей любимой программы от стороннего производителя может просто не оказаться под рукой, так же, как и доступа в Интернет, откуда можно было бы ее скачать. А вот редактор реестра regedit.exe, который мы рассмотрим в главе 2, входит в состав операционной системы, предоставляет более широкие возможности, нежели встроенные графические утилиты, и в умелых руках может творить чудеса.

Ho редактирование раздела Run — это лишь самое тривиальное действие, которое можно выполнить с помощью приложения regedit.exe. Пользователи, по долгу службы занимающиеся администрированием компьютерных систем или желающие стать администраторами, наверняка оценят политики безопасности, о которых мы тоже поговорим в этой книге.

#### 1.2. Краткая история реестра

Как мы помним, первой операционной системой для персональных компьютеров от Microsoft была MS-DOS. В этой операционной системе было два основных конфигурационных файла: config.sys и autoexec.bat. Первый из этих файлов содержал инструкции по загрузке драйверов и резидентных программ. В autoexec.bat указывались команды, которые выполнялись при загрузке MS-DOS, например, устанавливались переменные окружения, а также вызывались оболочки наполобие Norton Commander.

Кроме config.sys и autoexec.bat в MS-DOS не было ни других общесистемных конфигурационных файлов, ни реестра. Каждое приложение хранило свои настройки в отдельным файле, формат и местонахождение которого был известен только самому этому приложению. У одних приложений конфигурационные файлы были текстовыми (их можно было редактировать вручную в любом текстовом редакторе), у других - двоичными (такие файлы можно было редактировать только с помощью самого приложения, которое "знало" формат файла).

MS-DOS не устраивала пользователей своей однозадачностью и отсутствием дружественного пользовательского интерфейса. Многие сторонние разработчики выпускали свои оболочки для MS-DOS, облегчающие для пользователя процесс работы с операционной системой. Microsoft тоже не осталась в стороне, разработав собственную оболочку, которая получила название Windows. Первые версии Windows, по мнению многих довольно авторитетных пользователей, вообще не заслуживали внимания. Более или менее удачной стала только третья версия Windows — Windows 3.0. В этой версии для хранения настроек системы использовались INI-файлы, которые, однако, имели массу недостатков. Главным среди них была так называемая "плоская" структура — в INI-файлах не допускалось создание вложенных разделов (в отличие от современного реестра Windows, имеющего иерархическую древовидную структуру). Во-вторых, INI-файлы были текстовыми, что затрудняло хранение в них двоичной информации. С другой стороны, это позволяло редактировать INI-файлы в любом текстовом редакторе, чего нельзя сделать с современным реестром. Нужно отметить также, что INI-файлы имели единый формат для хранения настроек Windows-приложений. Ведь намного проще использовать уже известный формат и готовые АРІ-функции для работы с ним, чем заново "изобретать велосипед", придумывая собственный формат конфигурационных файлов. Некоторые программы и до сих пор используют не реестр, а INI-файлы.

В Windows 3.1 впервые появилось некое подобие реестра, но он использовался только для хранения настроек механизма OLE (Object Linking and Embedding), а все остальные настройки системы по-прежнему хранились в INI-файлах.

С появлением Widows 95 появился и реестр в сегодняшнем понимании этого слова. Конечно, в последующих версиях Windows (Windows 2000/XP/Vista) структура реестра была изменена. Тем не менее, реестр Windows 95 уже был максимально похож на современный, несмотря на то, что многие приложения по-прежнему использовали INI-файлы для хранения своих настроек.

Реестры современных версий Windows (2000, XP, Vista, Windows 7) в значительной степени схожи, но все же у каждого есть свои отличия. Данная книга ориентирована на новейшие версии Windows — Vista и Windows 7, поэтому об отличиях в Windows 2000 мы говорить не будем. Далее будет указываться, к какой из версий — Windows Vista или Windows 7 — относится сказанное, если же версия не уточняется, то сказанное справедливо для обеих систем.

#### 1.3. Что нужно знать для работы с реестром?

Работа с реестром заключается в редактировании значений параметров реестра, которые чаще всего представлены в виде текстовых строк, а также чисел в десятичной и других системах счисления. Кроме того, вам пригодятся знания идентификаторов безопасности (Security IDs, SIDs), глобальных идентификаторов (Globally Unique IDs, GUIDs) и некоторых других объектов реестра, которые будут рассмотрены в этом разделе.

#### 1.3.1. Системы счисления

Помимо известной нам со школы десятичной системы счисления существует множество других систем счисления. В первую очередь нас будут интересовать те из них, которые получили широкое распространение в компьютерных технологиях: двоичная (binary), использующая только две цифры — 0 и 1, восьмеричная (octal), использующая цифры от 0 до 7, и шестнадцатеричная (hex), где применяются цифры от 0 до 9 и буквы латинского алфавита от A до F. В реестре Windows активно используются только две: десятичная и шестнадцатеричная. С первой системой мы все знакомы, тогда как вторая, вероятно, нуждается в некоторых пояснениях.

В десятичной системе используются десять цифр: от 0 до 9, поэтому она и называется десятичной. Если вы не прогуливали уроки математики, то должны знать, что любое N-значное десятичное число можно представить следующим образом:

 $A = A_1 \times 10^{N-1} + A_2 \times 10^{N-2} + ... + A_N \times 10^0$ 

Исходя из этой формулы, можно написать более общее выражение, подходящее для любой системы счисления:

 $A = A_1 \times B^{N-1} + A_2 \times B^{N-2} + ... + A_N \times B^0$ 

где B (от base) — это основание системы счисления. В случае с десятичной системой  $B = 10$ .

Например, число 453 можно представить так:

 $453 = 4 \times 10^2 + 5 \times 10^1 + 3 \times 10^0 = 4 \times 100 + 5 \times 10 + 3 \times 1 = 400 + 50 + 3 = 453$ 

Теперь поговорим о шестнадцатеричной системе. В этой системе шестнадцать цифр:

0, 1, 2, 3, 4, 5, 6, 7, 8, 9, A, B, C, D, E, F

Цифры д, в, с, р, е и г соответствуют числам 10, 11, 12, 13, 14 и 15 десятичной системы.

Вернемся к только что рассмотренной формуле, позволяющей представить число в любой системе счисления. Используя ее, вы можете с легкостью преобразовывать шестнадцатеричные числа в десятичные. Рассмотрим, например, преобразование в десятичную систему числа АF:

 $A \times 16^1 + F \times 16^0 = 10 \times 16 + 15 = 175$ 

Проверку можно выполнить при помощи обычного калькулятора Windows 7. Запустите приложение Калькулятор (Calculator) — кстати, обратите внимание, что даже это простейшее приложение в Windows 7 оказалось дополненным целым рядом приятных мелочей - а затем из меню Вид (View) выберите команду Программирование (Programmer). Установите переключатель системы счисления в положение Нех (шестнадцатеричная), с помощью кнопок калькулятора или клавиш клавиатуры введите число АF, после чего установите переключатель системы в положение Dec (десятичная). В результате выполненных действий получаем 175 (рис. 1.1).

| $\overline{\mathbf{x}}$<br>أدكراهم<br>Калькулятор                                                                                    |     |            |   |    |           |           |                         |           |  |
|----------------------------------------------------------------------------------------------------|-----|------------|---|----|-----------|-----------|-------------------------|-----------|--|
| Вид<br><b>Правка</b><br>Справка                                                                                                    |     |            |   |    |           |           |                         |           |  |
|                                                                                                    |     |            |   |    |           |           |                         | 175       |  |
| 0000<br>0000<br>0000<br>0000<br>0000<br>0000<br>0000<br>47<br>63<br>0000<br>0000<br>0000<br>0000<br>0000<br>0000<br>1010<br>15<br>31 |     |            |   |    |           |           | 0000<br>32<br>1111<br>0 |           |  |
| ◯ Hex<br>O Dec<br>O Oct                                                                                                    |     | Mod        | A | MC | <b>MR</b> | MS        | $M +$                   | M-        |  |
|                                                                                                    | l   | J          | B |    | CE        | C         | ±                       | $\sqrt{}$ |  |
| ◯ Bin                                                                                                    | RoL | <b>RoR</b> | C | 7  | 8         | 9         | 1                       | %         |  |
| • 8 байт<br>◎4 байта<br>© 2 байта<br>© 1 байт                                                                                        | Or  | Xor        | D | 4  | 5         | 6         | ŵ.                      | 1/x       |  |
|                                                                                                    | Lsh | Rsh        | F | 1  | 2         | 3         |                         |           |  |
|                                                                                                    | Not | And        | F |    | 0         | $\lambda$ | $\ddot{}$               |           |  |
|                                                                                                    |     |            |   |    |           |           |                         |           |  |

Рис. 1.1. Использование калькулятора для выполнения вычислений в шестнадцатеричной системе

Шестнадцатеричные числа часто записываются так: 0хчисло. Например, запись 0x77 означает, что число 77 записано в шестнадцатеричной системе. Очевидно, что оно не равно числу 77 в десятичной системе: после преобразования 0x77 в десятичную систему мы получим число 119.

Иногда для указания того, что число записано в шестнадцатеричной системе вместо префикса 0x добавляют суффикс h: 77h.

Рассмотрим теперь порядок следования байтов в шестнадцатеричном числе. Для числа 0xA1FF 0xA1 — это старший байт, а 0xFF — младший байт. Левый байт называется старшим, поскольку вы умножаете его значение на более высокую степень числа 16.

В зависимости от архитектуры микропроцессора, для которой они изначально разрабатывались, одни программы хранят числа в таком порядке следования байтов, когда младший байт сохраняется по младшему адресу, а старший — по старшему (в англоязычной литературе он называется Little-Endian, или формат "остроконечников"), в то время как другие — в порядке Від-Endian, или формат "тупоконечников", иными словами, в порядке "от старшего к младшему". Если используется формат Big-Endian, то первыми сохраняются старшие байты, а затем — младшие. Предположим, что нам нужно сохранить в памяти число 0x00010203. Если используется порядок "от старшего к младшему", то число будет сохранено в памяти таким образом:

0x00 0x01 0x02 0x03

Однако процессоры фирмы Intel, например, работают с обратным порядком следования байтов, в котором сначала сохраняются младшие байты, а потом - старшие. Следовательно, наше число 0x00010203 будет сохранено в памяти так:

 $0x03$   $0x02$   $0x01$   $0x00$ 

Об этом нужно помнить при работе с программами редактирования реестра, хотя в большинстве случаев они корректно работают как с прямым, так и с обратным порядком следования байтов.

#### 1.3.2. Идентификаторы безопасности

Уникальное имя какого-нибудь объекта называется *идентификатором* (identifier, ID). С помощью идентификаторов можно однозначно выделить объект из множества ему подобных. Например, идентификатором может быть имя пользователя, под которым он регистрируется в системе. Зная имя пользователя, например, Dennis (в данном случае строка Dennis — идентификатор), вы сможете произвести операции именно с этим пользователем, выделив его из числа других пользователей системы.